## MYFXTOOL

## 交易助手及使用手册

**API跟单系统**

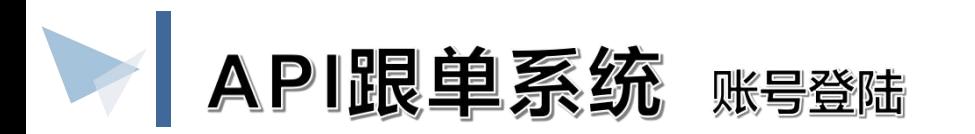

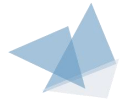

## 点击功能目录"API跟单系统"弹出登陆界面

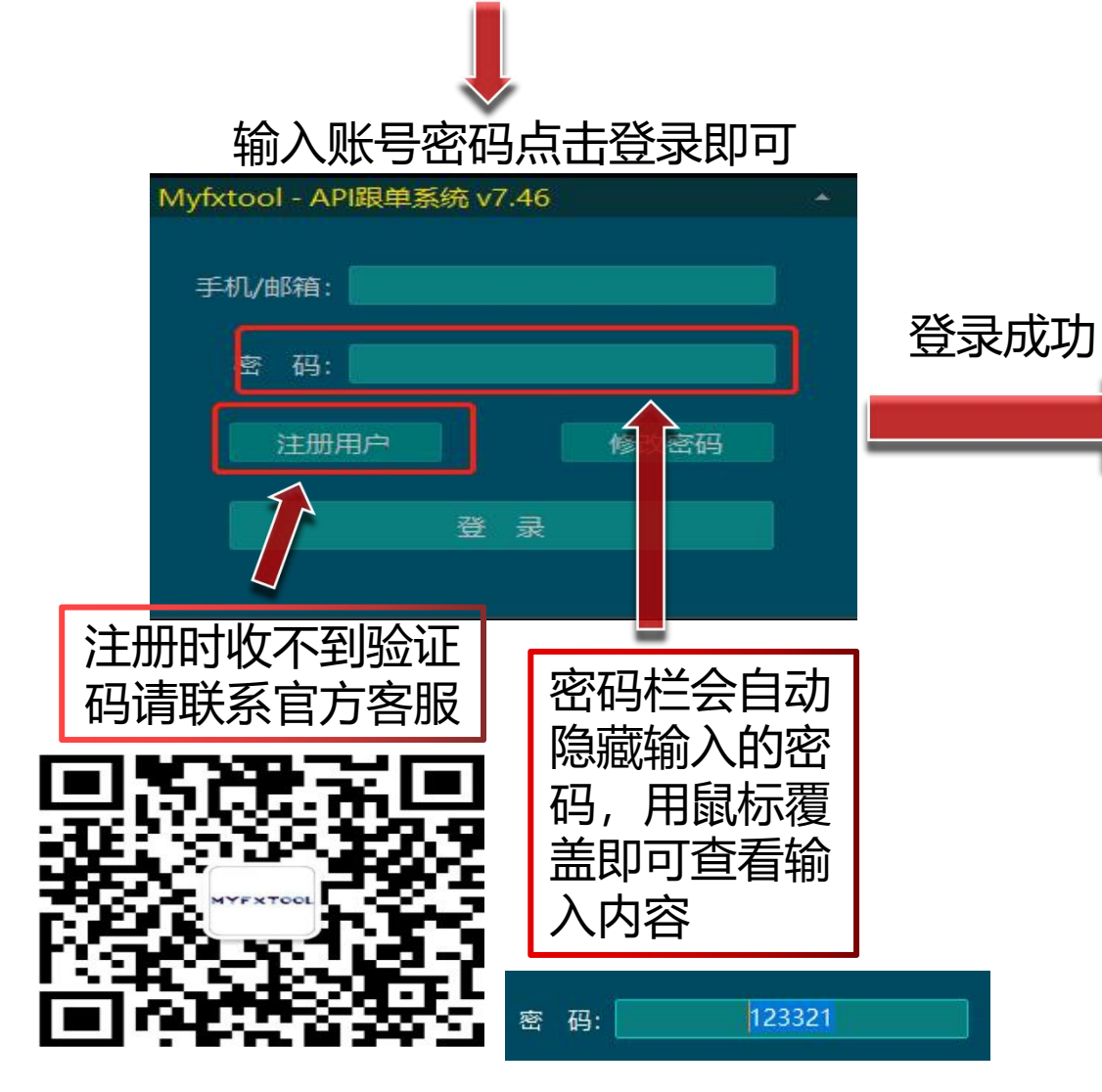

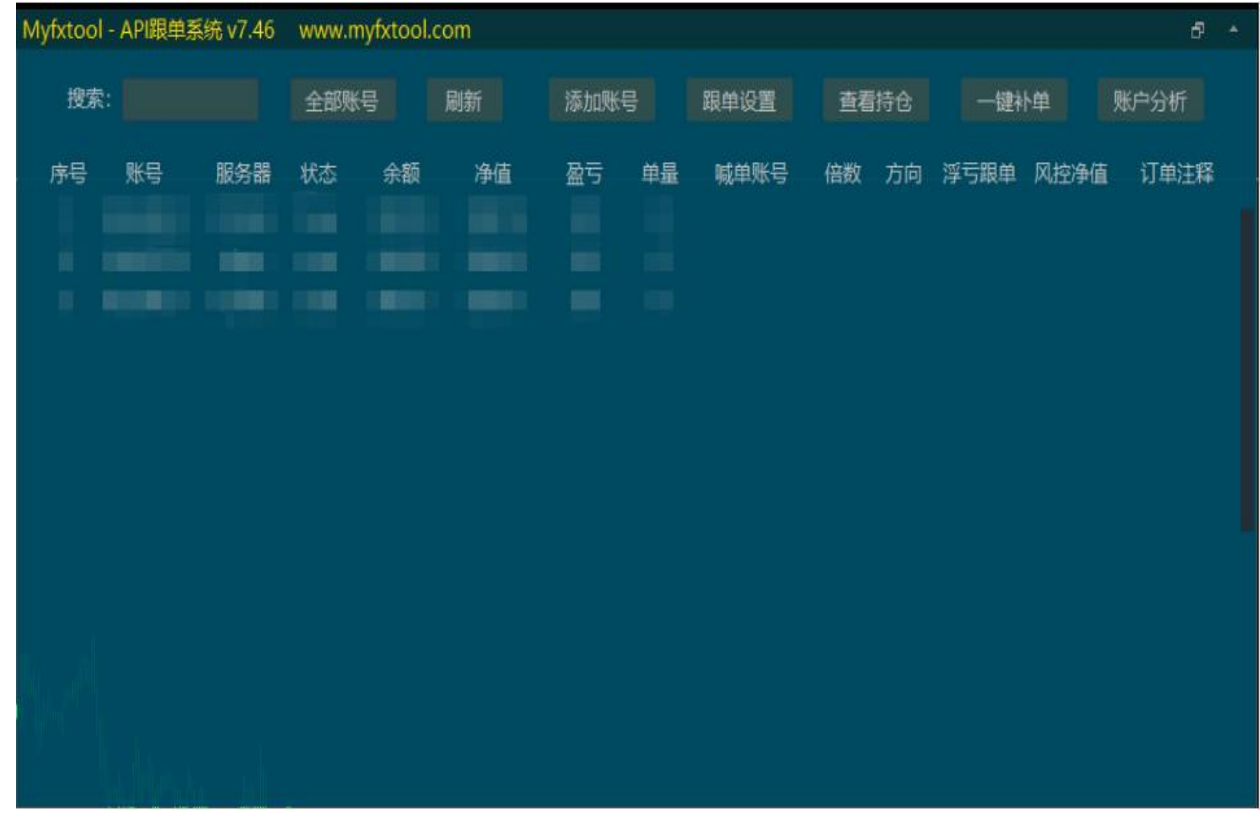

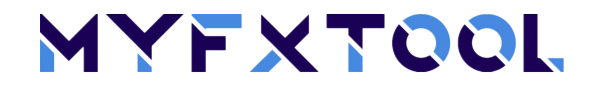

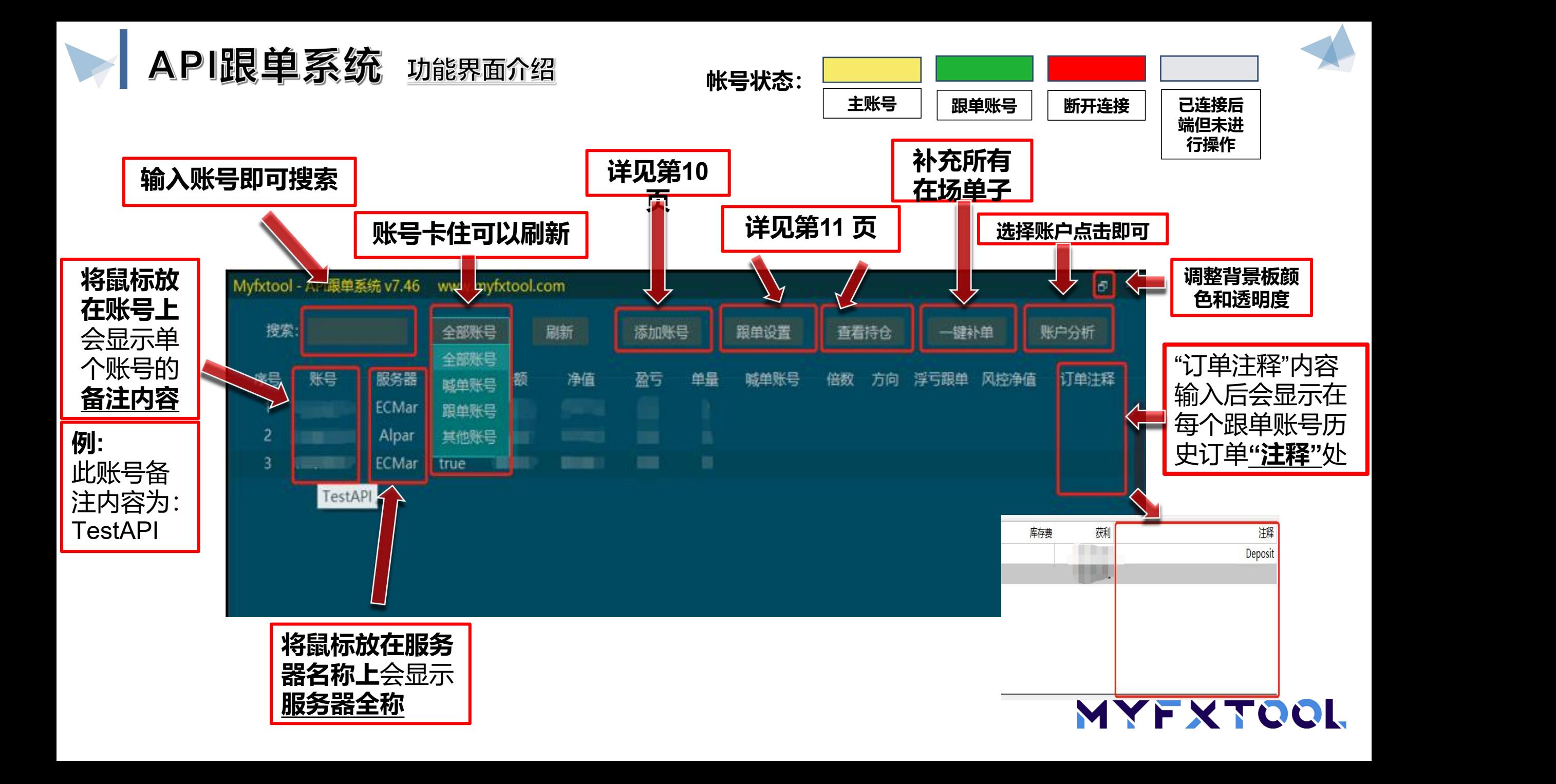

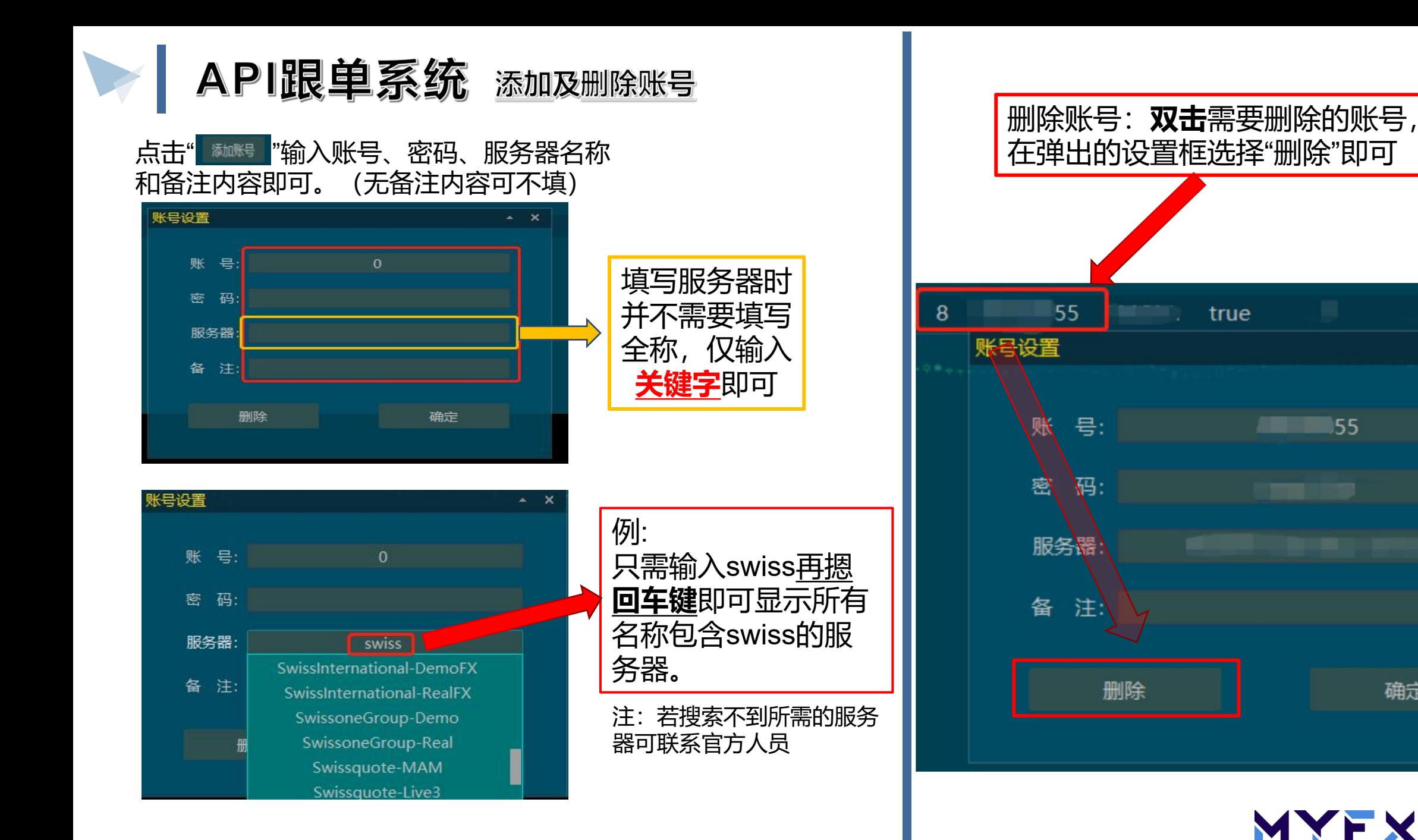

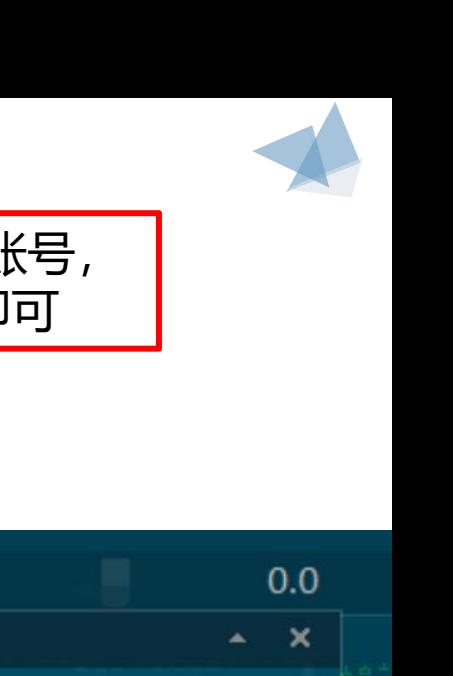

**MYFXTOOL** 

确定

55

API跟单系统 跟单设置及查看持仓

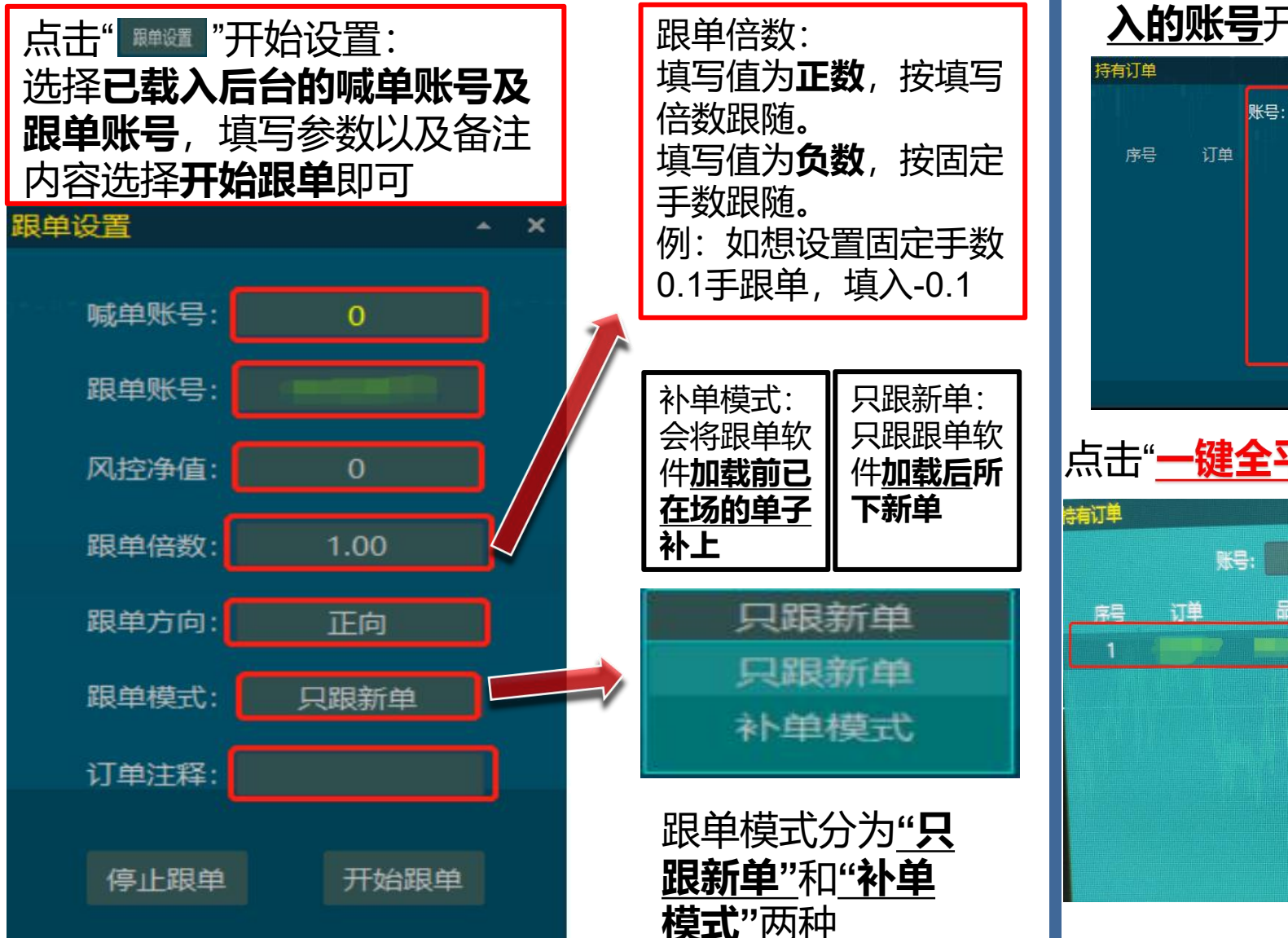

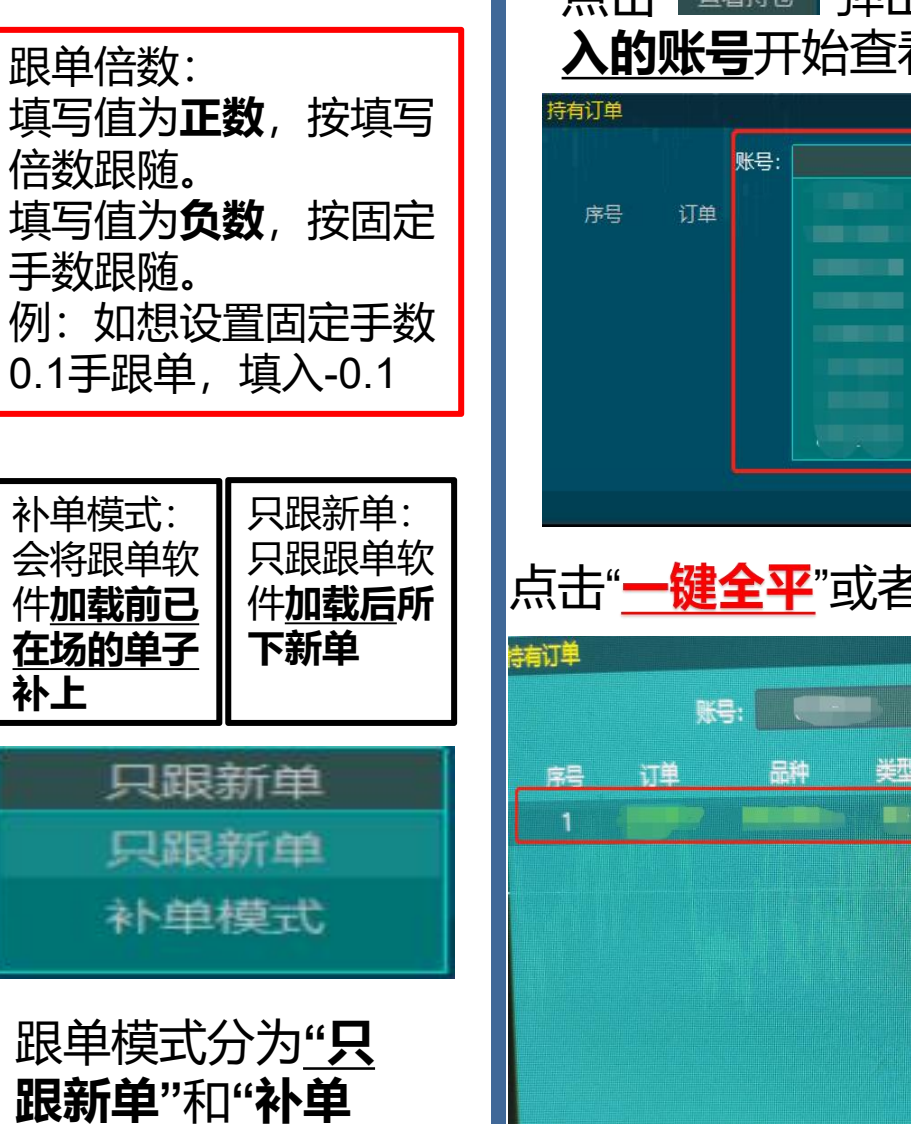

## 点击" "弹出界面,选择**已在后台载**

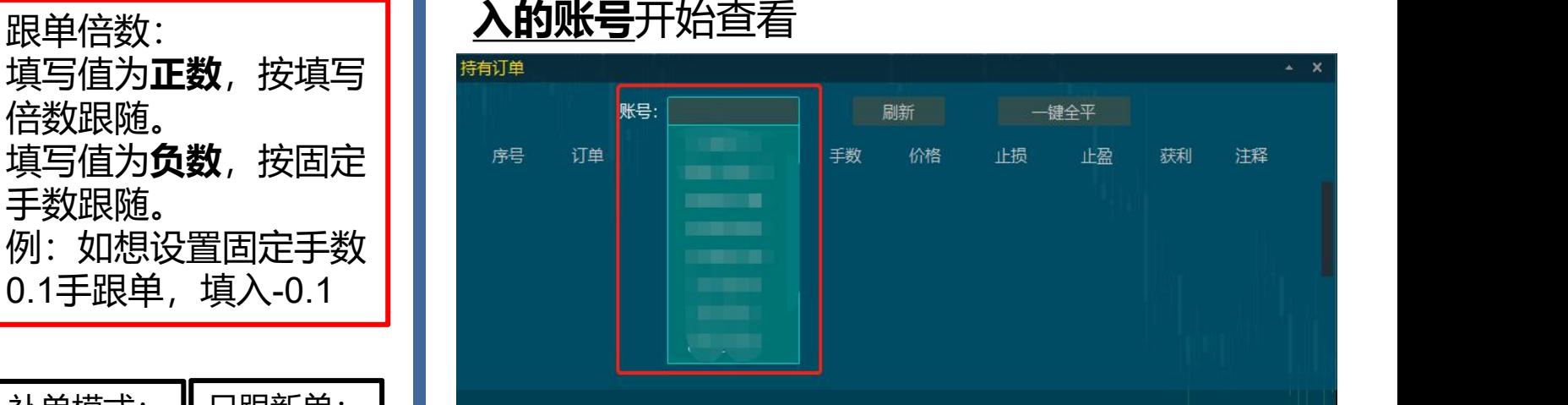

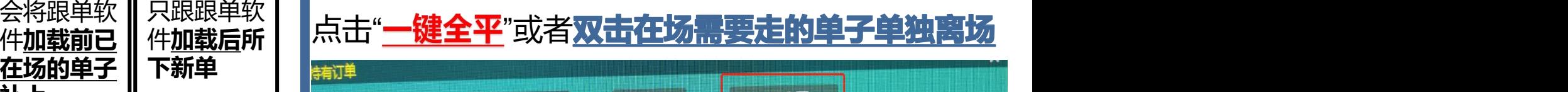

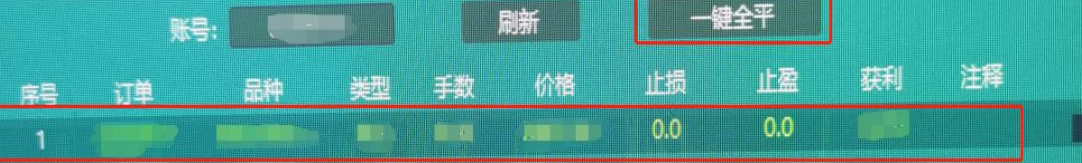

**模式"两种 インタイム インドメ ていいしょう しゅうしゃ しゅうしゃ しゅうしょう はんじゅう しゅうしょう はんじゅう しゅうしょう しゅうしょう はんじょう しゅうしょう** 

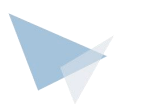

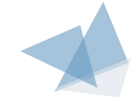

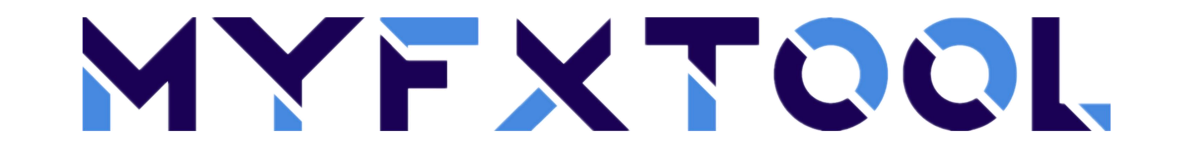

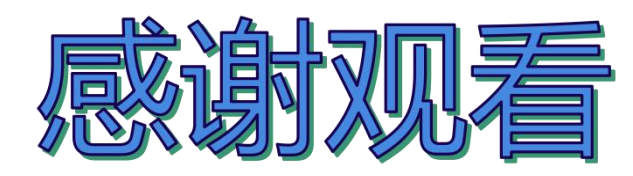

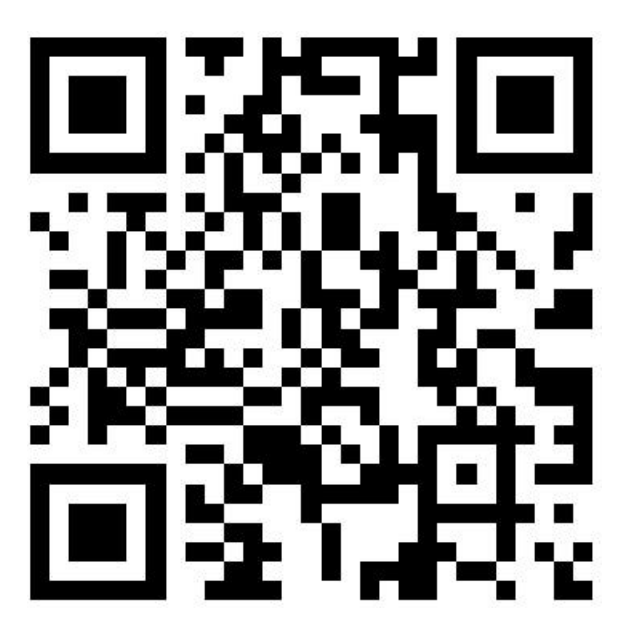

官方网址&官方微信

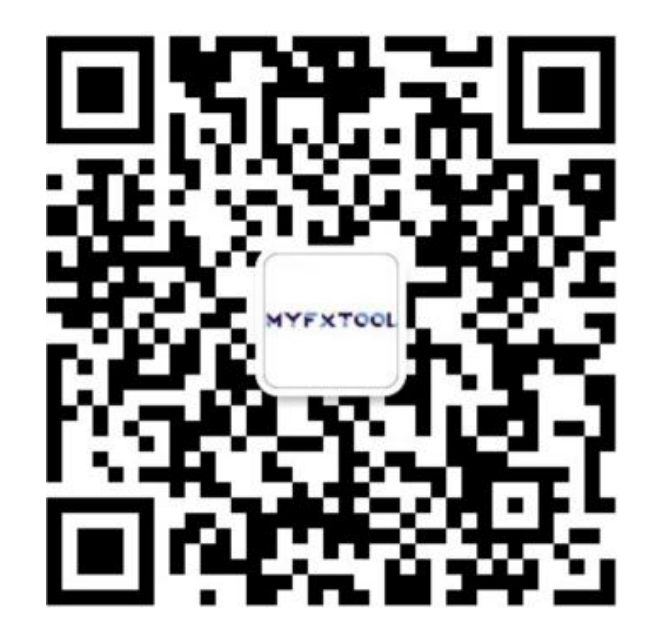